Karadavut, T. (2021). Bağımsız korelasyon katsayıları için hipotez testleri: SPSS ve Microsoft Excel uygulamaları. *Bolu Abant İzzet Baysal Üniversitesi Eğitim Fakültesi Dergisi, 21*(2), 375-389. https://dx.doi.org/10.17240/aibuefd.2021.21.62826-810642

Makalenin Türü / Article Type : Araştırma Makalesi / Researh Article Gelis Tarihi / Date Received: 14.10.2020 Kabul Tarihi / Date Accepted : 30.03.2021 Yayın Tarihi / Date Published : 15.06.2021

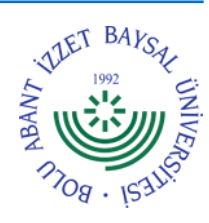

<https://dx.doi.org/10.17240/aibuefd.2021.21.62826-810642>

# **BAĞIMSIZ KORELASYON KATSAYILARI İÇİN HİPOTEZ TESTLERİ: SPSS VE MİCROSOFT EXCEL UYGULAMALARI**

Tuğba KARADAVUT<sup>1</sup>

**ÖZ**

Korelasyon türü ilişkisel tarama çalışmalarında veya korelasyonel araştırmalarda en az iki değişken arasında bir ilişki olup olmadığı sorusu cevaplanmaya çalışılır. Bu soruların cevaplanmasında korelasyon analizleri kullanılır. Türkiye'de, iki değişken arasındaki ilişkiyi iki ya da daha fazla bağımsız grup için karşılaştırmak amacıyla yapılan eğitim bilimleri çalışmaları incelendiğinde, gruplar için ayrı ayrı hesaplanan Pearson korelasyon katsayılarının birer etki büyüklüğü göstergesi olarak karşılaştırıldığı, ancak bu karşılaştırma için bir hipotez testi yapılmadığı görülmektedir. Bu çalışmanın amacı, iki değişken arasındaki Pearson korelasyon ilişkisinin iki ya da daha fazla grup için eşit olduğuna dair hipotezin istatistiksel olarak test edilmesinin anlaşılır bir dille gösterilmesidir. Bu amaçla, bu hipotez testlerini mümkün kılacak Microsoft Excel fonksiyonları ve SPSS programı sözdizimleri (syntax) gösterilmiş ve bunların nasıl kullanılacakları gerçek çalışmalardan alınmış iki örnek ile açıklanmıştır.

**Anahtar Kelimeler:** Bağımsız korelasyon katsayıları, hipotez testi, Fisher'ın z dönüşümü, SPSS, Microsoft Excel

# **HYPOTHESIS TESTING FOR INDEPENDENT CORRELATION COEFFICIENTS: SPSS AND MICROSOFT EXCEL APPLICATIONS**

#### **ABSTRACT**

The question of whether there is an association between at least two variables is answered in correlational type relational screening studies or in correlational research. Correlation analysis is used for answering these questions. In Turkey, when the educational sciences studies that have been conducted in order to compare the association between two variables for two or more independent groups are investigated, it is found that the Pearson correlation coefficients that are calculated separately for each group is being compared as an effect size indicator, but a hypothesis test is not being performed for this comparison. The purpose of this study is to show the statistical testing of the hypothesis that proposes the Pearson correlation between two variables to be equal for two or more groups in a comprehensible language. For this purpose, the Microsoft Excel functions and the SPSS program syntaxes that make these hypothesis tests possible are provided, and they are explained by two examples from real studies.

**Keywords:** Independent correlation coefficients, hypothesis testing, Fisher's z transformation, SPSS, Microsoft Excel

 *1 İzmir Demokrasi Üniversitesi, Eğitim Fakültesi, tugba-mat@hotmail.com,<https://orcid.org/0000-0002-8738-7177>*

#### **1. GİRİŞ**

Korelasyonel araştırma yöntemi, en az iki değişken arasındaki ilişkiyi ortaya koymak amacıyla yapılan bir araştırma türüdür. Değişkenler arasında araştırılan bu ilişki, bir neden-sonuç ilişkisi değil, birlikte değişim ilişkisidir (Büyüköztürk vd., 2016). Korelasyon ilişkisinin yüksek bulunduğu durumlarda değişkenler birlikte artar ya da birlikte azalırlar, ancak değişkenler birbirlerindeki değişimin nedensel olarak açıklayıcısı değildir (Gürbüz & Şahin, 2017). Korelasyon araştırmaları farklı kaynaklarda farklı şekilde ele alınabilmektedir. Buna göre, korelasyon araştırmaları kendi başına bir araştırma türü olarak ele alınacağı gibi, tarama (betimsel) araştırmaların bir alt türü olarak da ele alınabilir. Tarama araştırmaları araştırılan durumu var olan hâliyle ortaya koymaya yönelik araştırmalardır (Sönmez & Alacapınar, 2016). Tarama araştırmaları, ilişkisel tarama ve nedensel tarama olmak üzere iki grupta incelenebilmektedir (Gürbüz & Şahin, 2017). İlişkisel tarama yönteminin, korelasyon ve karşılaştırma olmak üzere iki farklı türü vardır. Bu türler, sırasıyla, değişkenlerin ya da var olan gruplar arasındaki ilişkilerin tespit edilmesini sağlar (Karasar, 2017). Daha önce de belirtildiği üzere, buradaki ilişki nedensel tarama yönteminin (Sönmez & Alacapınar, 2016) ya da nedensel karşılaştırma yönteminin (Büyüköztürk vd., 2016) aksine ortaya çıkmış olan bir durumun nedenlerini belirlemeye yönelik değildir.

Korelasyon türü ilişkisel tarama çalışmalarında en az iki değişken arasında bir ilişki olup olmadığı sorusu cevaplanmaya çalışılır (Büyüköztürk vd., 2016; Gürbüz & Şahin, 2017; Karasar, 2017; Sönmez & Alacapınar, 2016). Bu sorunun cevaplanmasında korelasyon analizleri kullanılır. Karşılaştırma türü ilişkisel tarama çalışmalarında ise bağımsız değişkene göre var olan gruplar belirlenip, bu gruplar arasında bağımlı değişkene göre bir farklılık olup olmadığı sorusu araştırılır. Eğer bu gruplar arasında bağımlı değişken açısından anlamlı bir fark bulunursa, bağımlı ve bağımsız değişken arasında bir ilişki bulunduğu sonucuna varılır. Bu ilişki kesin olarak bir neden-sonuç ilişkisi değildir, ancak bir neden-sonuç ilişkisinin varlığına işaret edebilir (Karasar, 2017). Burada bağımsız değişkene göre belirlenen grupların var olmasından kasıt, bu grupların oluşmasında araştırmacının bir müdahalesinin bulunmamasıdır. Karşılaştırma türü ilişkisel tarama çalışmalarındaki soruların cevaplanmasında, bağımsız gruplar arasındaki farklılıkları araştırmada kullanılan bağımsız gruplar arası t-testi ya da varyans analizi (ANOVA) gibi istatistiksel testler kullanılır (Gürbüz & Şahin, 2017).

İlişkisel tarama araştırmalarında, iki değişken arasındaki korelasyon ilişkisinin, bağımsız başka bir değişkene göre var olan gruplar arasında farklılık gösterip göstermediği araştırılabilir. Bu durumda, ilişkisel tarama araştırmalarında korelasyon ve karşılaştırma türlerinin birlikte kullanıldığı düşünülebilir. Bu soruların cevaplanması için, iki değişken arasındaki korelasyonun, bağımsız değişkene göre var olan gruplar için ayrı ayrı hesaplanıp bu korelasyon katsayılarının birbiri ile istatistiksel olarak karşılaştırılması gerekir. Bu gruplarda farklı bireyler yer alacağından, bu şekilde elde edilen korelasyon katsayıları birbirinden bağımsız gruplardan elde edilmiş olur. Birbirinden bağımsız Pearson korelasyon katsayılarının karşılaştırılmasında Fisher'ın (1934, s. 183) r'dan z'ye dönüşüm yöntemi kullanılabilir. Bu yöntem, gruplar bazında hesaplanan Pearson korelasyon katsayılarını yaklaşık olarak normal dağılım gösteren ve varyansı bilinen bir z katsayısına dönüştürür. Bu sayede, Pearson korelasyon katsayılarının eşitliğini ifade eden hipotezin, normal dağılım varsayımlarına dayanan yöntemleri kullanarak test edilmesi mümkün olur. Yöntem kısmında, Fisher'ın (1934, s. 183) r'dan z'ye dönüşüm yöntemine ayrıntılı olarak yer verilmiştir.

Türkiye'de, iki değişken arasındaki ilişkiyi iki ya da daha fazla bağımsız grup için karşılaştırmak amacıyla yapılan eğitim bilimleri çalışmaları incelendiğinde, gruplar için ayrı ayrı hesaplanan Pearson korelasyon katsayılarının birer etki büyüklüğü göstergesi olarak karşılaştırıldığı, ancak bu karşılaştırma için bir hipotez testi yapılmadığı görülmektedir (Özsoy & Özsoy, 2013). Diğer bir deyişle, örneğin Pearson korelasyon katsayılarının büyüklüklerinin ve yönlerinin farklı gruplar için yorumlandığı ve karşılaştırıldığı, ancak bu karşılaştırma için korelasyon katsayılarının eşit olduğunu öngören hipotez (yani, Ho:  $\rho_1 = \rho_2 = ... = \rho_k$ ) testinin yapılmadığı görülmektedir. Bu çalışmanın amacı, iki değişken arasındaki Pearson korelasyon ilişkisinin iki ya da daha fazla grup için eşit olduğuna dair hipotezin istatistiksel olarak test edilmesinin anlaşılır bir dille sunulmasıdır. Bu sayede, bu istatistik yöntemlerinin kullanılmasının yaygınlaşacağı düşünülmektedir. İki değişken arasındaki Pearson korelasyon ilişkisinin birbirinden bağımsız iki ya da daha çok grup için karşılaştırılmasına yönelik yapılan istatistik testleri SPSS programında yerleşik olarak bulunmamaktadır. Bu yüzden, bu istatistiksel testlerin yapılabilmesi için SPSS program kodunun (yani, syntax) yazılması gerekmektedir. Bu çalışma, bu testlerin Microsoft Excel programı kullanılarak yapılması konusunda rehberlik ederek, ücretli bir istatistik programının kullanımını gerektirmemesi açısından önem taşımaktadır. Ayrıca bu çalışma, çok yaygın olarak kullanılan SPSS istatistik programında yerleşik olarak bulunmayan bu testlerin yapılması konusunda yol gösterici olması yönünden öneme sahiptir. Çalışmada, öncelikle Fisher'ın z dönüşümü ve hipotez testleri ile ilgili teorik bilgilere yer verilmiştir. Daha sonra, bu yöntemlerin uygulamasını mümkün kılacak Microsoft Excel fonksiyonları ve SPSS programı sözdizimleri (syntax) gösterilmiş ve bunların nasıl kullanılacakları gerçek çalışmalardan alınmış iki örnek ile açıklanmıştır.

## **2. YÖNTEM**

#### **2.1. İki değişken arasındaki ilişkinin birbirinden bağımsız iki grup için karşılaştırılması**

#### *2.1.1. Hipotez testi*

İki değişken arasındaki korelasyon ilişkisi, birbirinden bağımsız iki grup için karşılaştırmak istendiğinde, bu grupların temsil ettiği iki evren için korelasyon katsayılarının eşit olduğunu öngören hipotezin (yani, Ho:  $\rho_1 = \rho_2$ ) test edilmesi gerekir. Örneğin, iki değişken arasındaki ilişkinin cinsiyete göre anlamlı bir farklılık gösterip göstermediği test edilmek istenebilir. Korelasyon katsayısı 0 olduğunda, korelasyon katsayısının örnekleme dağılımı normallik göstermez. Bu durumda korelasyon katsayısının standart hatasınının kestirilmesi de zorlaşır. Aynı durum,  $r_1 - r_2$  farkı için de geçerli olur (Howell, 2013). Bu nedenle, iki cinsiyet grubu için hesaplanan korelasyon katsayılarının (yani,  $r_1$  ve  $r_2$ ) Fisher'ın dönüşümünü kullanarak z katsayılarına (yani,  $z_1$  ve  $z_2$ ) dönüştürülmeleri gerekir. Bu dönüşüm Eşitlik 4'te gösterilen formül ile yapılır.

İki grup için hesaplanan korelasyon katsayılarının *z* katsayılarına dönüştürülmesinden sonra, test edilen hipotez *Ho: z*<sub>1</sub> = *z*<sub>2</sub> halini alır. Burada *z* katsayıları, varyansı bilinen normal bir dağılım gösterdiği için, bu hipotezi test etmek için bağımsız örneklemler için *z* testini kullanmak mümkün olur. Bu hipotez *Ho:* z<sub>1</sub> − z<sub>2</sub> = 0 şeklinde de ifade edilebilir. Burada, birbirinden bağımsız olan iki z katsayısının farkının standart hatası Eşitlik 1'i kullanarak hesaplanır (Bertsekas & Tsitsiklis, 2002, s. 112). Böylece bu hipotezi test etmek için kullanılan *z*-testi Eşitlik 2'deki hali alır (Glass & Hopkins, 1996, s. 360).

$$
s_{z_1 - z_2} = \sqrt{\frac{1}{n_1 - 3} + \frac{1}{n_2 - 3}}
$$
 (1)

$$
z = \frac{z_1 - z_2}{s_{z_1 - z_2}} = \frac{z_1 - z_2}{\sqrt{\frac{1}{n_1 - 3} + \frac{1}{n_2 - 3}}}
$$
(2)

#### *2.1.2. Fisher'ın R'den Z'ye dönüşüm yöntemi*

Fisher'ın *r* katsayısını *z* katsayısına dönüştürmek için olan formülü Eşitlik 3 ile verilmiştir (Glass & Hopkins, 1996, s. 356). Bu dönüşümü Eşitlik 4 ile gösterildiği şekilde ifade etmek de mümkündür (Fisher, 1934, s. 184). Elde edilen *z* katsayısı yaklaşık olarak normal dağılım gösterir ve bu dağılımın varyansı, *n* gruptaki birey sayısını göstermek üzere, 1/(*n*-3) olur (Fisher, 1934, s. 185).

$$
z = \tanh^{-1} r \tag{3}
$$

$$
z = (0.5)\log_e \frac{1+r}{1-r}
$$
 (4)

Fisher'ın *z* dönüşümünün uygulanabilmesi için iki değişkenli normal dağılım varsayımının gerçekleştiği kabul edilir. Başka bir deyişle, aralarında korelasyon ilişkisi olan iki değişkenin, hem ayrı ayrı, hem de birlikte normal dağılım gösterdikleri varsayılır. İki değişkenli normal dağılım varsayımının sağlandığı durumlarda, Fisher'ın *z* dönüşümünün uygulanabilmesi için, örneklem büyüklüğünün en az 10 olması yeterlidir (Myers & Well, 2003).

#### **2.2. İki değişken arasındaki ilişkinin birbirinden bağımsız ikiden fazla grup için karşılaştırılması**

#### *2.2.1. Hipotez testi*

İki değişken arasındaki korelasyon ilişkisinin, birbirinden bağımsız ikiden fazla grup için karşılaştırılmak istendiği durumlarda, bu grupların temsil ettiği evrenler için korelasyon katsayılarının eşitliğini ifade eden hipotezin (*Ho:*  $\rho_1 = \rho_2 = \rho_3 = ... = \rho_k$ ) test edilmesi gerekir. Örneğin, iki değişken arasındaki ilişkinin ikiden fazla değer alabilen sınıf düzeyi değişkenine göre anlamlı bir farklılık gösterip göstermediği test edilmek istenebilir. Bunun için, gruplar için hesaplanan korelasyon katsayıları için Fisher'ın dönüşümü kullanılarak elde edilen z katsayıları kullanılarak *Q* istatistiği (Hedges & Olkin, 1985, s. 235) hesaplanabilir. Yokluk hipotezi doğru olduğunda (yani, popülasyonlar için korelasyon katsayıları birbirine eşit olduğunda), *Q* istatistiği asimptotik olarak *k*-1 serbestlik derecesine sahip bir ki-kare dağılımı gösterir. İki değişken arasında birbirinden bağımsız gruplar için hesaplanan korelasyon katsayıları  $r_1, r_2, r_3, ..., r_k$  ve bunların Fisher dönüşüm katsayıları  $z_1, z_2, z_3$ ,

 $..., z_k$  olsun. Bu durumda, popülasyonlar için korelasyon katsayılarının eşitliğinin test edilmesi için gerekli olan *Q* istatistiği aşağıdaki eşitlik ile hesaplanabilir:

$$
Q = \sum_{i=1}^{k} w_i (z_i - \bar{z})^2.
$$
 (5)

Eşitlik 5'te *k*, bağımsız grupların sayısını; z<sub>i</sub>, i bağımsız grup için Fisher dönüşümü ile elde edilmiş z katsayısını; w<sub>i</sub>, z<sub>i</sub> katsayısına ait varyansın çarpmaya göre tersi ve *z*, *k* tane z katsayısının ağırlıklı ortalamasını ifade eder. Burada  $w_i$  ifadesi  $(n_i - 3)$ 'e eşittir ve  $n_i$ , i. bağımsız grup için örneklem büyüklüğünü ifade eder. Eşitlik 5'teki  $\bar{z}$  ifadesi aşağıdaki eşitlikle hesaplanır:

$$
\overline{z} = \omega_1 z_1 + \omega_2 z_2 + \dots + \omega_k z_k. \tag{6}
$$

Eşitlik 6'da  $\omega_i$ , i. bağımsız grubun z katsayısı için ağırlığını ifade eder. Ağırlıkların hesaplanmasında aşağıdaki eşitlik kullanılır:

$$
\omega_{i} = (n_{i} - 3) / \sum_{j=1}^{k} (n_{j} - 3)
$$
\n(7)

Eşitlik 7'deki ifadenin Eşitlik 6'da yerine yazılmasıyla,  $\vec{z}$ 'ın aşağıdaki gibi ifade edilmesi de mümkündür:

$$
\overline{z} = \frac{\sum_{i=1}^{k} (w_i z_i)}{\sum_{j=1}^{k} w_i}.
$$
\n(8)

## **3. AMPİRİK ÖRNEKLER**

Bu bölümde, iki değişken arasındaki ilişki için hesaplanan korelasyon katsayısının birbirinden bağımsız gruplar için karşılaştırılması ile ilgili olarak gerçekleştirilen hipotez testlerinin SPSS ve Microsoft Excel programları kullanılarak yapılışına yer verilmiştir.

#### **3.1. İki değişken arasındaki ilişkinin birbirinden bağımsız iki grup için karşılaştırılması**

#### *3.1.1. Ampirik Bir Örnek*

Bir araştırmada öğrencilerin eğitim sürecinde yaşadıkları yabancı dil kaygısı ve gösterdikleri genel başarı arasındaki ilişki kız öğrenciler ( $n_1$ =39) için  $r_1$  = -,67 ( $p < 0.01$ ) bulunurken, erkek öğrenciler ( $n_2$ =111) için  $r_2$  = -,42 (*p* < ,01) bulunmuştur (Batumlu & Erden, 2007). Bu iki değişken arasındaki ilişkinin cinsiyete göre anlamlı farklılık gösterip göstermediğini bulmak için (yani, *Ho:*  $\rho_1 = \rho_2$  hipotezini test etmek için) aşağıda verilen adımlar takip edilir.

#### *3.1.2. Microsoft Excel ile hipotez testi*

- 1- Gruplar için verilen *r* katsayıları, Fisher'ın dönüşümünü kullanarak *z* katsayılarına dönüştürülür. Buna göre kız ve erkek grupları için elde edilen *z* katsayıları sırasıyla, "=FISHER(-,67)" ve "=FISHER(-,42)" ifadelerini kullanarak,  $z_1 = -0.811$  ve  $z_2 = -0.448$  bulunur.
- 2- Hesaplanan iki *z* katsayısının (yani, Eşitlik 1'deki z'<sub>1</sub> ve z'<sub>2</sub>) farkı için standart hata Eşitlik 1 kullanılarak hesaplanır. Bunun için birinci grubun büyüklüğü  $(n_1 = 39)$  ile ikinci grubun büyüklüğü  $(n_2 =111)$ değerleri "=KAREKÖK( $(1/(n_1-3)+1/(n_2-3))$ " formülünde yerine yazılır. Buna göre standart hata (s<sub>z<sub>1</sub>-z<sub>2</sub>), "=KAREKÖK ((1/(39-3)+1/(111-3)))" ifadesi kullanılarak, 0,192 bulunur.</sub>
- 3- Daha sonra, Eşitlik 2'yi kullanarak z-test istatistiğini hesaplamak için, ilgili değerler "=(z<sub>1</sub> z<sub>2</sub>)/(s<sub>z<sub>1</sub>-z<sub>2</sub>)" formülünde yerine yazılarak, "=(-0,811-(-0,448))/(0,192)" değeri hesaplanır. Buna göre, *z*-</sub> test istatistiği -1,887 bulunur.
- 4- Hesaplanan *z*-test istatistiği; ,05 anlamlılık düzeyi için belirlenen kritik *z* değeri ile karşılaştırılır. Kritik değerin bulunması için, "=NORMSTERS(1-(*α*/2))" fonksiyonunda *α* yerine ,05 anlamlılık düzeyi girilerek, "=NORMSTERS(1-(0,05/2))" ifadesi hesaplandığında, kritik değer 1,96 olarak belirlenir.
- 5- *Z*-test istatistik değeri olan -1,887; ,05 anlamlılık düzeyi için belirlenen kritik *z* değeri olan -1,96 dan büyük olduğu için,  $Ho: \rho_1 = \rho_2$ hipotezi reddedilemez.

6- Benzer şekilde, "=2\*(1-NORM.S.DAĞ(MUTLAK(z);DOĞRU))" ifadesinde *z* yerine hesaplanan *z*-test istatistiğinin değeri yazılarak, *z*-test istatistiği için *p*-değeri hesaplanır. Yani "=2\*(1- NORM.S.DAĞ(MUTLAK(-1,887);DOĞRU))" ifadesi kullanılarak *p*-değeri ,059 bulunur. Buna göre, öğrencilerin eğitim sürecinde yaşadıkları yabancı dil kaygısı ve gösterdikleri genel başarı arasındaki ilişkinin cinsiyete göre anlamlı farklılık göstermediği sonucuna varılır (*z*=-1,887, *p* >,05).

## *3.1.3. SPSS ile hipotez testi*

Ho:  $\rho_1 = \rho_2$  hipotezini test etmek için gereken hesaplamalar SPSS kullanıcı ara yüzünde yerleşik olarak bulunmamaktadır, ancak kullanıcı ara yüzünde yerleşik olarak bulunmayan işlemlerin yapılması için SPSS sözdizimi (syntax) adı verilen ve SPSS'e özgü olan programlama dili kullanılabilmektedir. SPSS sözdizimini kullanarak yapılmak istenilen işlemler komutlar olarak yazılabilir. Bu çalışmada, *Ho*:  $\rho_1 = \rho_2$ hipotezinin Fisher'ın dönüşümünden faydalanarak test edilebilmesi için Weaver ve Wuensch'tan (2013) uyarlanan SPSS komutlarına ve bu komutların açıklamalarına yer verilmiştir. Bu komutlar Ek 1'de gösterilmiş, ayrıca bir komut dosyası oluşturularak Ek Dosya olarak da sunulmuştur.

1- SPSS'de bir komut dosyası oluşturmak için, SPSS programı başlatıldıktan sonra, kullanıcı ara yüzünde sırasıyla File->New-> Syntax menüleri seçilerek boş bir syntax editörü sayfasının açılması sağlanır. Bu boş sayfaya, Ek 1'de gösterilen ya da Ek Dosya olarak sunulan komutların hiçbir değişiklik yapılmadan girilmesi gerekir.

(Not: Komutların en başında yıldız işareti (yani, \*) ile yer alan Türkçe ifadeler, hipotez testi için gerekli olan komutları içermemekte, ancak onlara açıklama getirmektedir. Bu yüzden, bu kısmı Syntax editörüne girmek ya da girmemek okuyucunun tercihindedir.)

2- Syntax editörü sayfasına girilen komutlardan yalnızca BEGIN DATA ve END DATA komutları arasında olan satırda değişiklikler yapılacaktır. Buraya sırasıyla, iki değişken arasında birinci grup için korelasyon, iki değişken arasında ikinci grup için korelasyon, birinci grubun örneklem büyüklüğü ve ikinci grubun örneklem büyüklüğü girilmelidir.

Ek 1'de gösterilen komutlarda bu satıra, ampirik örnekte belirtilen hipotezi test etmek için -.67, -.42, 39 ve 111 değerleri girilmiştir.

- 3- Syntax editörü sayfasına girilen komutlarda 2. adımda belirtilen satıra bilgiler girildikten sonra, Run- >All menüsü seçilir. Böylece komutların çalışması sağlanır.
- 4- Komutlar çalıştırıldıktan sonra, SPSS Output (Çıktı) penceresinde sonuçlar belirir. Bu sonuçlarda şu değerler yer alır: İki değişken arasında birinci grup için korelasyon  $(r_1)$ , iki değişken arasında ikinci grup için korelasyon  $(r_2)$ ,  $r_1$  katsayısı için Fisher dönüşümü ile elde edilmiş olan  $z_1$  katsayısı (z1),  $r_2$ katsayısı için Fisher dönüşümü ile elde edilmiş olan  $z_2$  katsayısı (z2),  $z_1$  ve  $z_2$  katsayılarının farkı (zfark),  $z_1$  ve  $z_2$  katsayılarının farkının standart hatası (shfark), hipotezi test etmek için hesaplanan ztesti istatistiği (ztest) ve hipotez testi için hesaplanan *p*-değeri (p).
- 5- Program çıktısında verilmiş olan *p*-değeri, anlamlılık düzeyi ile karşılaştırılarak hipotezin reddedilip reddedilemeyeceğine karar verilir. Ampirik örnek için elde edilen *p*-değeri olan ,059'u, anlamlılık düzeyi olan ,05 ile karşılaştırarak, yokluk hipotezinin reddedilmemesine karar verilir. Buna göre, öğrencilerin eğitim sürecinde yaşadıkları yabancı dil kaygısı ve gösterdikleri genel başarı arasındaki ilişkinin kız ve erkek öğrenciler için anlamlı farklılık göstermediği sonucuna varılır (*z*=-1,886, *p* >,05).

#### **3.2. İki değişken arasındaki ilişkinin birbirinden bağımsız ikiden fazla grup için karşılaştırılması**

#### *3.2.1. Ampirik bir örnek*

Bir araştırmada, öğretmen adaylarının teknoloji yeterlilikleri ile teknolojiye yönelik tutumları arasındaki ilişkinin, öğretmen adaylarının öğrenim gördükleri bölümlere göre anlamlı farklılık gösterip göstermediği belirlenmek istenmektedir (Çetin vd., 2012). Öğretmen adaylarının teknoloji yeterlilikleri ile teknolojiye yönelik tutumları arasındaki ilişki fen bilgisi öğretmenliği bölümü için  $r_1 = 0.391$  ( $p < 0.01$ ,  $n_1 = 247$ ), sınıf öğretmenliği bölümü için  $r_2 = 0.365$  ( $p < 0.01$ ,  $n_2 = 176$ ), sosyal bilgiler öğretmenliği bölümü için  $r_3 = 0.335$  ( $p < 0.01$ ,  $n_3 = 218$ ) olarak bulunmuştur. Bu iki değişken arasındaki ilişkinin belirtilen gruplara göre anlamlı farklılık gösterip göstermediğini bulmak için *Ho*:  $\rho_1 = \rho_2 = \rho_3$  hipotezi aşağıda verilen adımları takip ederek test edilir.

#### *3.2.2. Microsoft Excel ile hipotez testi*

Belirtilen yokluk hipotezini (yani, *Ho*:  $\rho_1 = \rho_2 = \rho_3$ ) test etmek için *Q* istatistiğinin hesaplanışı Tablo 1 ile gösterilmiştir. Tablo 1'de yer alan bağımsız gruplar için örneklem büyüklükleri  $(n_i)$  ve korelasyon katsayıları

 $(r_i)$  örnek araştırmada verilmiştir. Tablo 1'de yer alan  $z_i$  katsayısının hesaplanmasında Microsoft Excel programındaki "FISHER()" fonksiyonu kullanılmıştır. Ardından  $\bar{z}$  katsayısının hesaplanması için gerekli olan  $\sum w_i$  ve  $\sum w_i z_i$  değerleri hesaplanmıştır (bkz. Esitlik 8). Bu değerlerin hesaplanmasında Microsoft Excel programı kullanılabileceği gibi, bir hesap makinesi de kullanılabilir. En son olarak Eşitlik 5 kullanılarak *Q* istatistiği hesaplanmıştır.

Bu örnekte *Q* istatistiği serbestlik derecesi 2 (yani, s.d.= *k*-1= 3-1) olan bir ki-kare dağılımı göstermektedir. *Q* istatistiğini kullanarak yokluk hipotezinin test edilmesi için kritik değer veya *p*-değeri belirlenir. Hesaplanan *Q* istatistiğinin belirlenen manidarlık düzeyi için belirlenen kritik değerden büyük olması durumunda yokluk hipotezi reddedilir. Microsoft Excel programı ile alfa .05 manidarlık düzeyi için kritik değer belirlemek amacıyla "=KİKARE.TERS(0,95;2)" fonksiyonu kullanılır. Hesaplanan *Q* istatistiği olan 0,4769, elde edilen kritik değer olan 5,9915'den küçük olduğu için, yokluk hipotezinin reddedilememesi sonucuna varılır. Microsoft Excel programı ile alfa ,10 manidarlık düzeyi için kritik değer belirlemek amacıyla "=KİKARE.TERS(0.9;2)" fonksiyonu kullanılır. Hesaplanan *Q* istatistiği olan 0,4769, elde edilen kritik değer olan 4,6052'den küçük olduğu için, yokluk hipotezinin reddedilememesi sonucuna varılır. Yani alfa ,10 manidarlık seviyesinde bile yokluk hipotezi reddedilememektedir. Dolayısıyla, öğretmen adaylarının teknoloji yeterlilikleri ile teknolojiye yönelik tutumları arasındaki ilişki, öğretmen adaylarının öğrenim gördükleri bölümlere göre anlamlı farklılık göstermemektedir (*χ2*= 0,477, *p* > ,10). Benzer şekilde, "=KİKARE.DAĞ.SAĞK(0,4769;2)" ifadesi kullanılarak değeri 0,4769 ve serbestlik derecesi 2 olan *Q* istatistiği için *p*-değeri ,79 olarak hesaplanır. Bulunan *p*-değeri (yani; ,79), manidarlık düzeyi olarak belirlenen alfa değeri olan ,10'dan büyük olduğu için, yokluk hipotezi reddedilemez. Dolayısıyla, öğretmen adaylarının teknoloji yeterlilikleri ile teknolojiye yönelik tutumları arasındaki ilişkinin, öğretmen adaylarının öğrenim gördükleri bölümlere göre anlamlı farklılık göstermediği sonucuna varılır (*χ2*=0,477, *p* > ,10).

Tablo 1'de yapılan işlemlerde, kolaylık olması açısından, virgülden sonra dört basamağa kadar yuvarlama yapılarak işlemler gerçekleştirilmiştir. Yuvarlama yapılmadan gerçekleştirilen işlemler az miktarda farklı sonuçlar verebilir. Benzer şekilde, bir sonraki bölümde SPSS programı ile hesaplanan *Q* istatistiği, Tablo 1 ile hesaplanan *Q* istatistiğinden önemsiz miktarda farklılık göstermektedir.

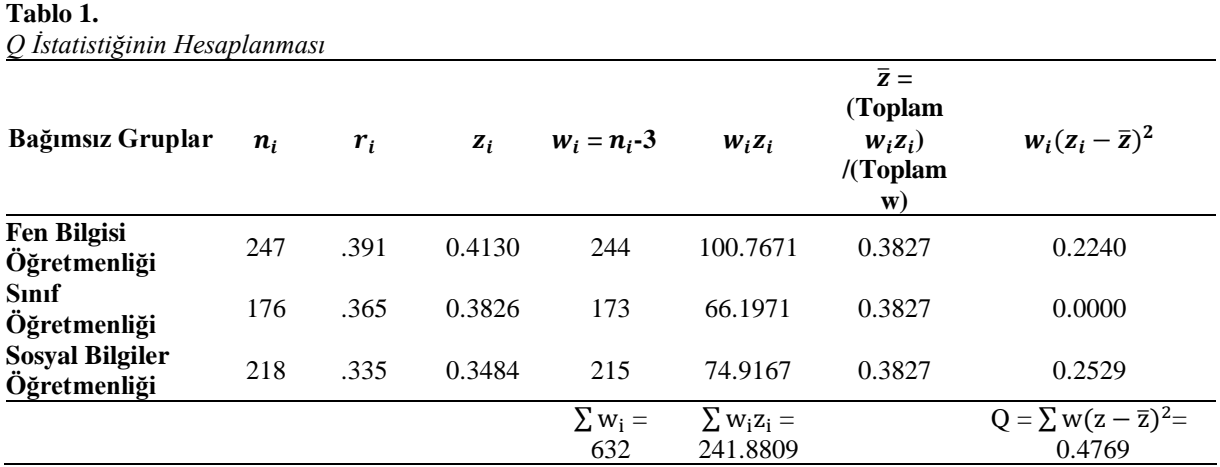

#### *3.2.3. SPSS ile hipotez testi*

*Ho*:  $\rho_1 = \rho_2 = \rho_3$  hipotezinin Fisher'ın dönüşümünden faydalanarak test edilebilmesi için gereken SPSS kodları Weaver & Wuensch (2013)'tan uyarlanmıştır. Bu komutlar Ek 2'de gösterilmiş ve ayrıca bir komut dosyası oluşturularak Ek Dosya olarak sunulmuştur. SPSS programında bu komutların çalıştırılması ve hipotez testinin yapılması için gerekli olan adımlar aşağıda anlatılmıştır:

1- SPSS'de bir komut dosyası oluşturmak için, SPSS programı başlatıldıktan sonra, kullanıcı ara yüzünde sırasıyla File->New-> Syntax menüleri seçilerek boş bir syntax editörü sayfası açılır. Bu boş sayfaya, Ek 2'de gösterilen komutların hiçbir değişiklik yapılmadan girilmesi gerekir.

(Not: Komutların en başında yıldız işareti (yani, \*) ile yer alan Türkçe ifadeler açıklama amaçlıdır ve hipotez testi için gerekli olan komutları içermez.)

2- Syntax editörü sayfasına girilen komutlardan yalnızca BEGIN DATA ve END DATA komutları arasında olan satırda değişiklikler yapılacaktır. Burada her bir satıra, belirli bir grup için sırasıyla, iki değişken için hesaplanan korelasyon değeri ve örneklem büyüklüğü girilir.

- 3- Syntax editörü sayfasına girilen komutta 2. adımda belirtilen satıra bilgiler girildikten sonra, Run->All menüsü seçilir ve komutlar çalıştırılır.
- 4- Program hesaplamaları tamamladığında, SPSS Output (Çıktı) penceresinde sonuçlar belirir. Bu sonuçlarda şu değerler yer alır: *Q* istatistiğinin değeri (Q), serbestlik derecesi (df) ve hesaplanan *Q* istatistiği için *p*-değeri (p).

Program çıktısında yer alan *p*-değeri, anlamlılık düzeyi ile karşılaştırılarak hipotezin red edilip edilmeyeceğine karar verilir. Ampirik örnek için elde edilen *p*-değeri olan ,788 anlamlılık düzeyi olan ,05 ile karşılaştırıldığında, yokluk hipotezinin reddedilememesine karar verilir. Buna göre, öğretmen adaylarının teknoloji yeterlilikleri ile teknolojiye yönelik tutumları arasındaki ilişki, öğretmen adaylarının öğrenim gördükleri bölümlere göre anlamlı farklılık göstermemektedir (*χ2*=0,476, *p* > ,10).

# **4. TARTIŞMA ve SONUÇ**

Bu çalışmada, iki değişken arasında farklı gruplar için hesaplanmış Pearson korelasyon katsayılarının eşitliğine dair istatistiksel hipotezlerin test edilmesi ile ilgili olarak teorik bilgiler ve uygulamalı örnekler konu edinilmiştir. Bu sayede, Türkiye'de yapılan çalışmalarda, bağımsız korelasyonların eşitliğinin karşılaştırılmasına yönelik hipotez testlerinin yaygınlaşması amaçlanmıştır. Örnekler gerçek çalışmalardan seçilmiş ve uygulamalar SPSS ve Microsoft Excel programları kullanılarak anlaşılır bir dille gösterilmiştir. Böylelikle, araştırmacıların teorik bilgiyi ve bu teorik bilgiyi uygulamaya geçirebilecekleri program kodlarını bir arada bulmalarına olanak sağlanmıştır. Örneklem büyüklüğü çok küçük olmamak koşuluyla, veri setini özetleyici bilgilere sahip olunması, bu çalışmada sunulan istatistiksel yöntemlerin kullanılabilmesi için yeterli olmaktadır. Başka bir deyişle, veri setinin tamamına ihtiyaç duyulmamaktadır (Weaver & Wuensch, 2013).

Çalışmada Microsoft Excel programının sunulma nedeni, bahsedilen hipotez testlerinin ücretli bir istatistik programı kullanmadan da yapılabilmesini sağlamaktır. Diğer yandan, SPSS programının seçilme nedeni bu programın yaygın olarak kullanılan bir istatistik programı olmasıdır. Bahsedilen hipotez testleri Microsoft Excel'de ve SPSS'de yerleşik olarak bulunmamaktadır. Bu durum Microsoft Excel programında matematiksel hesaplamalar yapılmasını, SPSS programında ise program kodu yazılmasını gerekli kılmaktadır. Microsoft Excel'deki hesaplamaların nasıl yapılacağı ve SPSS program kodunun nasıl yazılıp çalıştırılacağı, bu çalışma kapsamında detaylı olarak ve örneklendirilerek açıklanmıştır.

Hipotez testleri ile ilgili kuramsal bilgilere sahip olan okuyucunun, sonrasında bu bilgileri program kodlarına dönüştürmesi gerekmektedir. Bu ise programlama konusunda bilgi ve beceri gerektiren bir işlemdir. Hipotez testlerinin gerçekleştirilebilmesi için gerekli olan bu kodlamaların okuyuculara açıklamalarıyla birlikte sağlanması, okuyucuların kuramsal bilgileri program kodlarına çevirirken yaşadıkları zorlukları en aza indirgemektedir (Weaver & Wuensch, 2013). Bu çalışmada anlatılan yöntemler, iki değişken arasındaki ilişkinin, iki ya da daha çok grup için eşitliğini test etmekte kullanılmaktadır. Bu durumda iki değişken arasındaki ilişki için hesaplanan korelasyon katsayıları farklı gruplardan elde edilmiştir. Başka bir deyişle bu korelasyon katsayıları, farklı bireylerden sağlanan verilerle hesaplanmıştır. Bu yüzden, bu korelasyon katsayılarına bağımsız korelasyon katsayıları denilmektedir. Korelasyon katsayılarının aynı bireylerden sağlanan verilerle hesaplandığı, yani bağımlı oldukları durumlarda, bu korelasyon katsayılarını istatistiksel olarak karşılaştırmak için kullanılabilecek yöntemlere bu çalışmada yer verilmemiştir. Türkiye'de yapılan çalışmaların bu yöntemlerin kullanımı açısından da yetersiz kaldığı düşünülmektedir. Bu nedenle, bu yöntemleri içeren çalışmaların da yapılarak alan yazınımıza kazandırılması önerilmektedir.

Yine bu çalışmada, bahsi geçen korelasyon katsayıları, iki sürekli değişken arasındaki doğrusal ilişkinin bir ölçüsü olan Pearson korelasyon katsayısıdır. Fisher'ın *z* dönüşümü, Pearson korelasyon katsayısı olan *r*'ı, varyansı 1/(*n*-3) olan ve normal bir dağılıma sahip olan *z* katsayısına dönüştürmektedir. Bu dönüşümle elde edilen *z* katsayısının varyansı yalnızca örneklem büyüklüğüne bağlı olarak değişmektedir. Bu yüzden Fisher dönüşümüne varyans sabitleme dönüşümü de denilmektedir. Pearson korelasyon katsayısı dışındaki korelasyon katsayılarına (örneğin çift-serili ve nokta çift-serili korelasyon) bir varyans sabitleme dönüşümü uygulanmak istendiğinde, elde edilen dağılımın varyansı 1/(*n*-3) olmamaktadır (Tate, 1955). Bu durumlarda, dönüşümleri gerçekleştirebilmek için uygun dönüşüm formüllerini kullanmak gerekir (bkz. Tate, 1955). Bu dönüşümlerin yapılabilmesi için uygulamalı örneklerin verildiği bir çalışmanın faydalı olabileceği düşünülmektedir.

#### **KAYNAKÇA**

- Batumlu, Z. D. & Erden, M. (2007). Yıldız Teknik Üniversitesi Yabancı Diller Yüksek Okulu hazırlık öğrencilerinin yabancı dil kaygıları ile İngilizce başarıları arasındaki ilişki. *Eğitimde Kuram ve Uygulama, 3*, 24-38.
- Bertsekas, D. P., & Tsitsiklis, J. N. (2002). *Introduction to probability* (vol. 1). Athena Scientific.
- Büyüköztürk, Ş., Çakmak, E. K., Akgün, Ö. E., Karadeniz, Ş. & Demirel, F. (2016). *Bilimsel araştırma yöntemleri* (22. baskı). Pegem Akademi.
- Çetin, O., Çalışkan, E., & Menzi, N. (2012). The relationship between technological competencies and attitudes of pre-service teachers towards technology. *Elementary Education Online, 11*, 273-291.
- Fisher, R. A. (1934). *Statistical methods for research workers* (5th ed.). Oliver and Boyd.
- Glass, G. V., & Hopkins, K. D. (1996). *Statistical methods in education and psychology* (3rd ed.). Allyn & Bacon.

Gürbüz, S. & Şahin, F. (2017). *Sosyal bilimlerde araştırma yöntemleri: Felsefe-yöntem-analiz* (4. baskı). Seçkin.

- Hedges, L., & Olkin, I. (1985). *Statistical methods for meta-analysis*. Academic Press.
- Howell, D. C. (2013). *Statistical methods for psychology* (8th ed.). Cengage Wadsworth.
- Karasar, N. (2017). *Bilimsel araştırma yöntemi* (32. baskı). Nobel.
- Myers, J. L., & Well, A. D. (2003). *Research design and statistical analysis* (2nd ed.). Lawrence Erlbaum Associates.
- Özsoy, S., & Özsoy, G. (2013). Effect size reporting in educational research. *Elementary Education Online, 12*, 334-346.
- Sönmez, V. & Alacapınar, F. G. (2016). *Örneklendirilmiş bilimsel araştırma yöntemleri* (4. baskı). Anı.
- Tate, R. F. (1955). Applications of a correlation models for biserial data. *Journal of the American Statistical Association, 272*, 1078–1095.
- Weaver, B., & Wuensch, K. L. (2013). SPSS and SAS programs for comparing Pearson correlations and OLS regression coefficients. *Behavior Research Methods, 45*, 880-895.

# **EXTENDED ABSTRACT**

## **1. INTRODUCTION**

The purpose of this study is to show the statistical testing of the hypothesis that proposes the Pearson correlation between two variables to be equal for two or more groups in a comprehensible language. In this way, it is thought that the use of these methods will become widespread. In this study, theoretical information about Fisher's z transformation and hypothesis tests are given firstly. Next, Microsoft Excel functions and SPSS syntaxes that make these hypothesis tests possible are provided, and they are explained by two examples from real studies.

## **2. METHOD**

#### **2.1. Comparison of the association between two variables for two independent groups**

When it is desired to compare the correlation between two variables for two independent groups, the hypothesis proposing that the correlation coefficients are equal for the two populations that the groups represent (i.e., Ho:  $p_1=p_2$ ) must be tested. For this purpose, the correlation coefficients calculated for two gender groups (i.e.,  $r_1$ ) and  $r_2$ ) must be transformed to z coefficients (i.e.,  $z_1$  and  $z_2$ ) by using Fisher's transformation. This transformation is done by using Equation 4.

After transformation of the correlation coefficients that are calculated for the two groups to z coefficients, the hypothesis to be tested becomes Ho:  $z_1$  and  $z_2$ ). Since the z coefficients show a normal distribution with a known variance, it becomes possible to use the z test for independent samples to test this hypothesis. The standard error of the difference of two independent z coefficients is calculated by using Equation 1. The the ztest for testing this hypothesis is given in Equation 2. Fisher's formula for transforming r to z is given by Equation 3.

#### **2.2. Comparison of the association between two variables for more than two independent groups**

When it is desired to compare the correlation between two variables for more than two independent groups, the hypothesis proposing that the correlation coefficients are equal for the populations that the groups represent (Ho:  $\rho_1 = \rho_2 = \rho_3 = ... = \rho_k$ ) must be tested. For this purpose, the Q statistics can be calculated by using the z coefficients that are obtained using Fisher's transformation for the correlation coefficients calculated based on the groups. The Q statistics that is required for testing the equality of correlation coefficients for the populations can be calculated by using Equation 5.

#### **3. FINDINGS**

#### **3.1. An empirical example for comparison of the association between two variables for two independent groups**

In a study, the relationship between students' foreign language anxiety and their overall success was found to be  $r_1$  = -.67 (p <.01) for female students (n<sub>1</sub>=39) and  $r_2$  = -.42 (p <.01) for male students (n<sub>2</sub>=111) (Batumlu & Erden, 2007). Let's test the hypothesis of Ho:  $\rho_1 = \rho_2$  in order to investigate whether the relationship between two variables differs significantly by gender. The commands for hypothesis testing are provided in the Appendix 1 for this example.

#### *3.1.1. Hypothesis Testing Using Microsoft Excel*

- 1- The given r coefficients should be transformed to z coefficients by using Fisher's transformation. According to this, using the expressions "=FISHER(-.67)" and "=FISHER(-.42)", the z coefficients for females and males are  $z_1 = -0.811$  ve  $z_2 = -0.448$ , respectively.
- 2- The standard error should be calculated for the difference between the calculated two z coefficients (i.e.,  $z'_1$  and  $z'_2$  in Equation 1) by using Equation 1. For this purpose, the size of the first group ( $n_1 = 39$ ) and the size of the second group  $(n_2 =111)$  should be replaced in "=sqrt( $(1/(n_1-3)+1/(n_2-3))$ ". Thus, the standard error  $(s_{z_1-z_2})$  is found to be 0.192 by solving "=sqrt((1/(39-3)+1/(111-3)))".
- 3- Next, in order to calculate the z-test statistics using Equation 2, the corresponding values are replaced in the "=( $z_1$  -z<sub>2</sub>)/( $s_{z_1}$ -z<sub>2</sub>)" formula, and the "=(-0.811-(-0.448))/(0.192)" value is calculated. Thus, the ztest statistics is found to be -1.887.
- 4- The calculated z-test statistics is compared with the critical z value determined for the .05 significance level. In order to find the critical value, the α in the "=NORMSINV(1-(α/2))" is replaced by .05

significance level, and the "=NORMSINV $(1-(0.05/2))$ " is calculated. As a result, the critical value is found to be 1.96.

- 5- Since the z-test statistics of -1.887 is higher than the critical z value of -1.96 that is determined for the .05 significance level, the hypothesis of Ho:  $\rho_1 = \rho_2$  is retained.
- 6- Similarly, the z value in the  $-2*(1-NORM.S.DIST(abs(z);TRUE))$ " can be replaced by the calculated z-test statistics in order to find the p-value fort he z-statistics. Namely, the " $=2*(1-NORM.S.DIST(abs(-))$ 1.887);TRUE))" can be calculated to find the p-value of .059. Thus, the relationship between students' foreign language anxiety and their overall success does not differ significantly by gender  $(z=1.887, p)$  $>0.05$ ).

#### **3.2. An empirical example for comparison of the association between two variables for more than two independent groups**

In a study, it is investigated whether the relationship between preservice teachers' proficiency in technology and their attitudes towards technology differs significantly depending on their departments (Çetin et al., 2012). The relationship between preservice teachers' proficiency in technology and their attitudes towards technology was found to be  $r_1 = .391$  (p<.01, n<sub>1</sub>=247) for preservice science teachers,  $r_2 = .365$  (p<.01, n<sub>2</sub>=176) for preservice primary school teachers and, r<sub>3</sub> = .335 (p $\lt$ .01, n<sub>3</sub>=218) for preservice social science teachers. The hypothesis to be tested for determining whether the relationship between the two variables differs significantly for the mentioned groups is Ho:  $\rho_1 = \rho_2 = \rho_3$ . The commands for hypothesis testing are provided in the Appendix 2 for this example.

#### *3.2.1. Hypothesis testing using Microsoft Excel*

The calculation of the Q-statistic to test the null hypothesis (i.e., Ho:  $\rho_1 = \rho_2 = \rho_3$ ) was shown in Table 1. The sample sizes  $(n_i)$  and the correlation coefficients  $(r_i)$  for the independent groups in Table 1 were given in the example study. The "FISHER()" function in Microsoft Excel was used to calculate the z<sup>i</sup> coefficients in Table 1. Then, the  $\Sigma w_i$  and  $\Sigma w_iz_i$  values which are required to calculate the  $\overline{z}$  coefficient were calculated (see Equation 8). For calculation of these values, either Microsoft Excel program or a calculator could be used. Finally, the Q statistics was used using Equation 5.

In this example, the Q statistics have a chi-square distribution with 2 degrees of freedom (i.e.,  $d.f. = k-l=3-1$ ). The critical value or the p-value is determined to test the null hypothesis using the Q statistics. The null hypothesis is rejected when the calculated Q statistics is higher than the critical value for the determined significance level. The function "=CHISQ.INV(0.95;2)" is used for finding the critical value for the significance level of .05 in Microsoft Excel program. The calculated value of the Q statistics is 0.4769, and it is lower than the obtained critical value of 5.9915. Thus, it is concluded to retain the null hypothesis. The function "=CHISQ.INV(0.9;2)" is used for finding the critical value for the significance level of .10 in Microsoft Excel program. The calculated value of the Q statistics is 0.4769, and it is lower than the obtained critical value of 4.6052. Thus, it is concluded to retain the null hypothesis. In other words, even for the significance level of .10, the null hypothesis cannot be rejected. Therefore, the relationship between preservice teachers' proficiency in technology and their attitudes towards technology does not differ significantly depending on their departments  $(\chi^2=0.477, p > .10)$ . Similarly, "=CHISQ.DIST.RT(0.4769;2)" results in a p-value of .79 for the calculated Q statistics of 0.4769 with 2 degrees of freedom. The obtained p-value (i.e., .79) is higher than the significance level of .10, and the null hypothesis cannot be rejected. Thus, it is concluded that the relationship between preservice teachers' proficiency in technology and their attitudes towards technology does not show a significant difference depending on their departments ( $χ$ 2=0.477,  $p$  > .10). In order to facilitate the operations in Table 1, the operations were carried out by rounding off to four decimal digits. Operations performed without rounding may produce slightly different results. Similarly, the Q statistics that is calculated with the SPSS program in the next section yields a negligible difference from the Q statistics that is calculated in Table 1.

#### **4. DISCUSSION AND RESULTS**

In this study, theoretical information and practical examples were provided for testing the statistical hypotheses on the equality of Pearson correlation coefficients between two variables that are calculated for different groups. In this way, it is aimed to increase the use of hypothesis testing for the equality of correlation coefficients. The methods described in this study were used to test the equality of relationship between two variables for two or more groups. In this case, the correlation coefficients calculated for the relationship between two variables were obtained from different groups. In other words, these correlation coefficients were calculated with data from different individuals. Therefore, these correlation coefficients are called independent correlation coefficients. The examples were selected from the real studies and the applications were shown in an understandable language using SPSS and Microsoft Excel programs. Thus, it becomes possible for researchers to find the theoretical information and the program codes needed to put the theory into practice in one place. The methods for testing the equality of correlation coefficients for dependent groups were not included in this study.

# **ARAŞTIRMACILARIN KATKI ORANI**

Yazar: Araştırmanın tasarlanmasından raporlaştırmasına kadar bütün süreçlerden sorumludur.

# **ÇATIŞMA BEYANI**

Araştırmada herhangi bir kişi ya da kurum ile finansal ya da kişisel yönden bağlantı bulunmamaktadır.

# **ARAŞTIRMANIN ETİK İZNİ**

Yapılan bu çalışmada "Yükseköğretim Kurumları Bilimsel Araştırma ve Yayın Etiği Yönergesi" kapsamında uyulması gerektiği belirtilen tüm kurallara uyulmuştur. Yönergenin ikinci bölümü olan "Bilimsel Araştırma ve Yayın Etiğine Aykırı Eylemler" başlığı altında belirtilen eylemlerden hiçbiri gerçekleştirilmemiştir. Yapılan bu çalışmada insanlardan veri toplanmadığından etik kurul izni gerekmemektedir.

\*===============================================================================

# **EKLER**

**Ek-1. İki Değişken Arasındaki İlişkinin Birbirinden Bağımsız İki Grup İçin Karşılaştırılması için SPSS Komutu**

====================== .

\*Bu SPSS kodu Weaver & Wuensch (2013)'ten uyarlanmıştır.

\* ---------------------------------------------------------------------------------------------------- .

\* Weaver, B., & Wuensch, K. L. (2013). SPSS and SAS programs for comparing Pearson

\* correlations and OLS. regression coefficients. Behavior Research Methods, 45, 880-895.

\* ---------------------------------------------------------------------------------------------------- .

\*Bu kod iki değişken arasındaki korelasyonun iki bağımsız gruba göre farklılık gösterip

\*göstermediğine dair hipotezi (Ho: rho1 =rho2) test etmek için kullanılır.

\*Bu kodda, kullanıcı, sadece BEGIN DATA ve END DATA satırları arasındaki satırda değişiklik yapacaktır.

\*Bu satıra sırasıyla r1 r2 n1 n2 ve alfa değerleri girilir.

\*Çıktı olarak da r1 r2 z1 z2 zfark shfark z p değerleri alınır.

\*

================================================================================ ===================== .

\*r1: İki değişken arasında birinci grup için korelasyon.

\*r2: İki değişken arasında ikinci grup için korelasyon.

\*n1: Birinci grubun büyüklüğü.

\*n2: İkinci grubun büyüklüğü.

\*z1: r1 için Fisher dönüşümü ile elde edilmiş olan z1 katsayısı.

\*z2: r2 için Fisher dönüşümü ile elde edilmiş olan z2 olan katsayısı.

\*zfark: z1 ve z2 katsayılarının farkı.

\*shfark: z1 ve z2 katsayılarının farkının standart hatası (bkz. Eşitlik 1).

\*z: Hipotezi test etmek için hesaplanan z-testi istatistiği (bkz. Eşitlik 2).

\*p: Hipotez testi için hesaplanan p değeri.

\*-------------====================== .

# PRESERVE.

 $SET$  DECIMAL = dot.

DATA LIST LIST / r1 r2 (2f5.4) n1 n2 (2f5.0).

BEGIN DATA

-.67 -.42 39 111 \*Sadece bu satırda değişiklik yapılacak.

END DATA.

DO REPEAT  $z = z1 z2 / r = r1 r2 / n = n1 n2 / sh = sh1 sh2$ .

+ COMPUTE  $z = 0.5*ln((1+r)/(1-r))$ .

 $+$  COMPUTE sh = SQRT(1/(n-3)).

END REPEAT.

COMPUTE  $z$ fark =  $z$ 1 -  $z$ 2.

COMPUTE shfark =  $SQRT(\text{sh1}^{**2} + \text{sh2}^{**2})$ .

COMPUTE ztest = zfark / shfark.

COMPUTE ztestneg = 0-abs(ztest).

COMPUTE  $p = \text{cdfnorm}(z \text{testneg})^*2$ .

FORMATS z1 to shfark (f6.4) / ztest ztestneg p (f6.3).

LIST r1 r2 z1 z2 zfark shfark ztest p.

RESTORE.

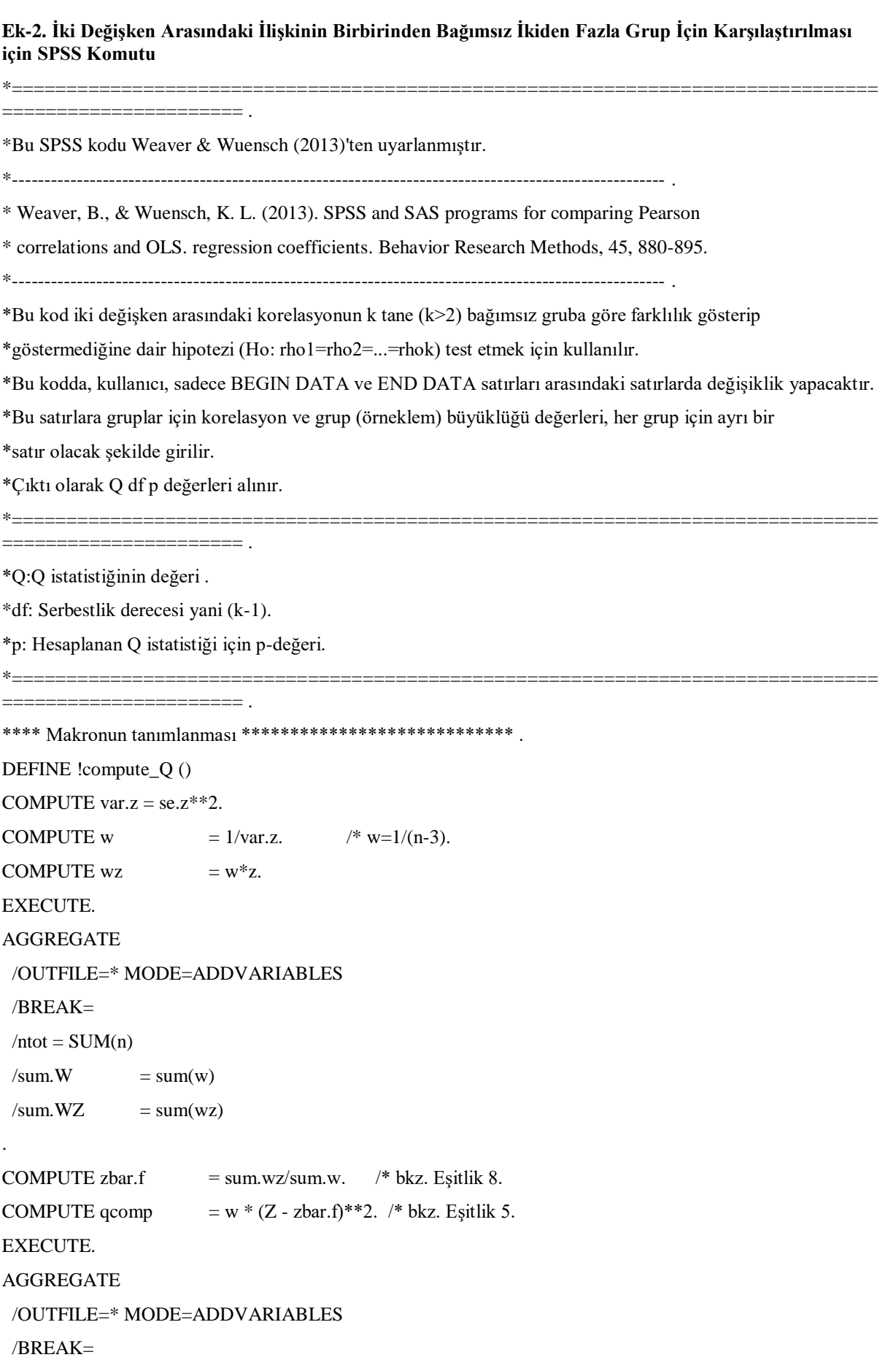

```
/s = n/Q = sum(qcomp).
COMPUTE df = s-1. /* df = grup \, say \, ss-1.
COMPUTE p = 1 - CDF.CHISQ(Q, (df)).EXECUTE.
FORMATS Q p (f8.3) / df (f8.0).
TEMPORARY.
select if $casenum EQ 1.
LIST Q df p.
!ENDDEFINE.
**** Makronun tamamlanması ************************************ 
*** Korelasyonların eşitliğinin test edilmesi ****************** 
PRESERVE.
SET DECIMAL = dot.
DATA LIST LIST /r (f5.2) n (f5.0).
BEGIN DATA 
.391 247 *Bu SPSS kodunda sadece bu satırdan END DATA satırına kadar değişiklik yapılacaktır.
.365 176
.335 218
END DATA.
COMPUTE z = 0.5*ln((1+r)/(1-r)).COMPUTE SE.z = SQRT(1/(n-3)).
* Makronun kullanılması.
!compute_Q.
RESTORE.
```